## **XPS 15 9520**

Konfigurace a technické údaje

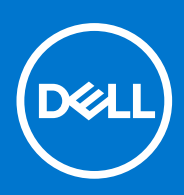

**Regulační model: P91F Regulační typ: P91F003 Březen 2022 Rev. A00**

#### Poznámky, upozornění a varování

**POZNÁMKA:** POZNÁMKA označuje důležité informace, které umožňují lepší využití produktu.

**VÝSTRAHA: UPOZORNĚNÍ varuje před možným poškozením hardwaru nebo ztrátou dat a obsahuje pokyny, jak těmto problémům předejít.**

**VAROVÁNÍ: VAROVÁNÍ upozorňuje na potenciální poškození majetku a riziko úrazu nebo smrti.**

© 2022 Dell Inc. nebo dceřiné společnosti Všechna práva vyhrazena. Dell, EMC a ostatní ochranné známky jsou ochranné známky společnosti Dell Inc. nebo dceřiných společností. Ostatní ochranné známky mohou být ochranné známky svých vlastníků.

# **Obsah**

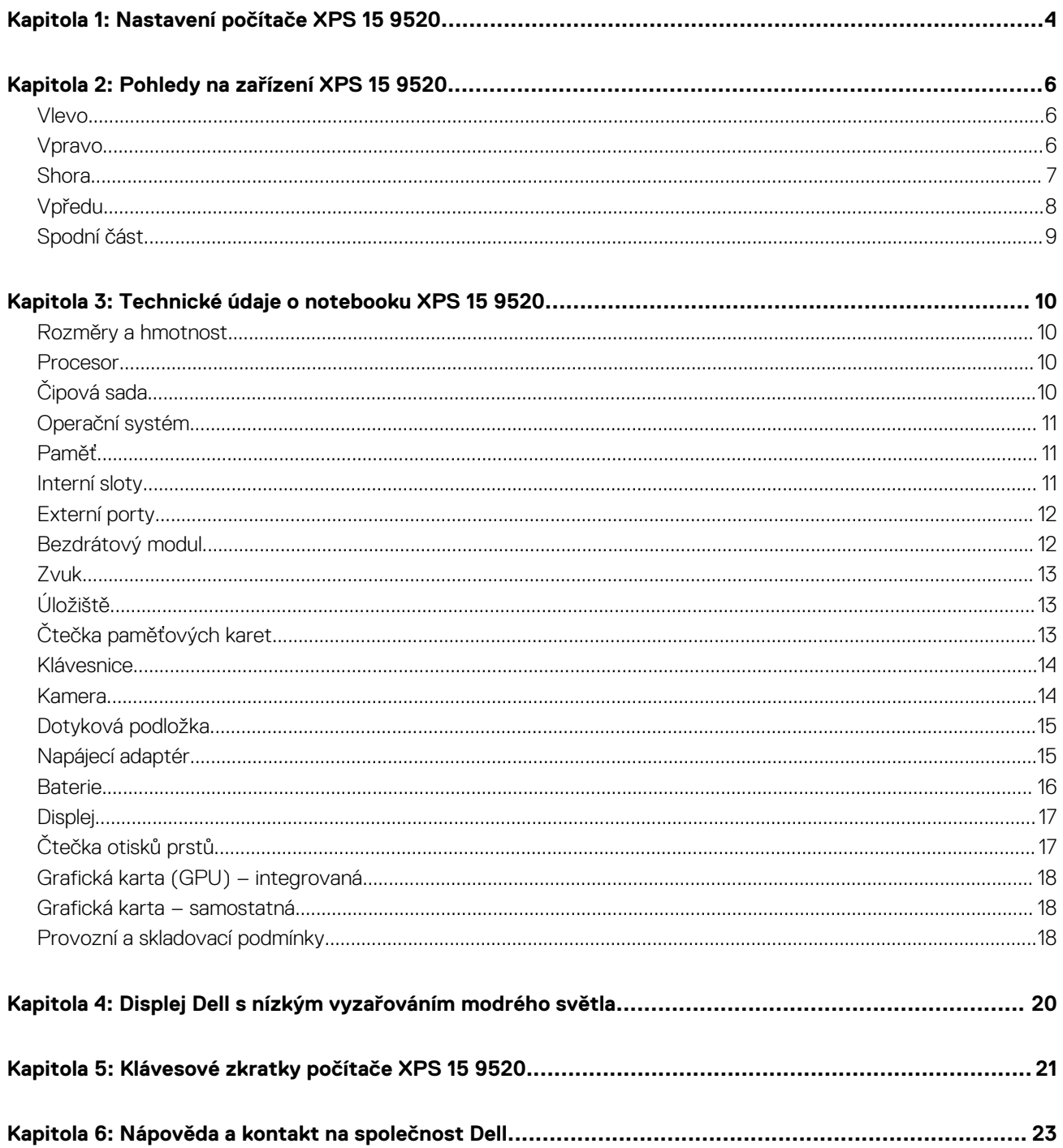

# **Nastavení počítače XPS 15 9520**

<span id="page-3-0"></span>**POZNÁMKA:** Obrázky v tomto dokumentu se mohou lišit od vašeho počítače v závislosti na sestavě, kterou jste si objednali.

- 1. Připojte napájecí adaptér a stiskněte vypínač.
	- **(j) POZNÁMKA:** Počítač lze nabíjet připojením napájecího adaptéru k jednomu z portů Thunderbolt 4 (USB4) Type-C nebo k portu USB 3.2 2. generace Type-C.

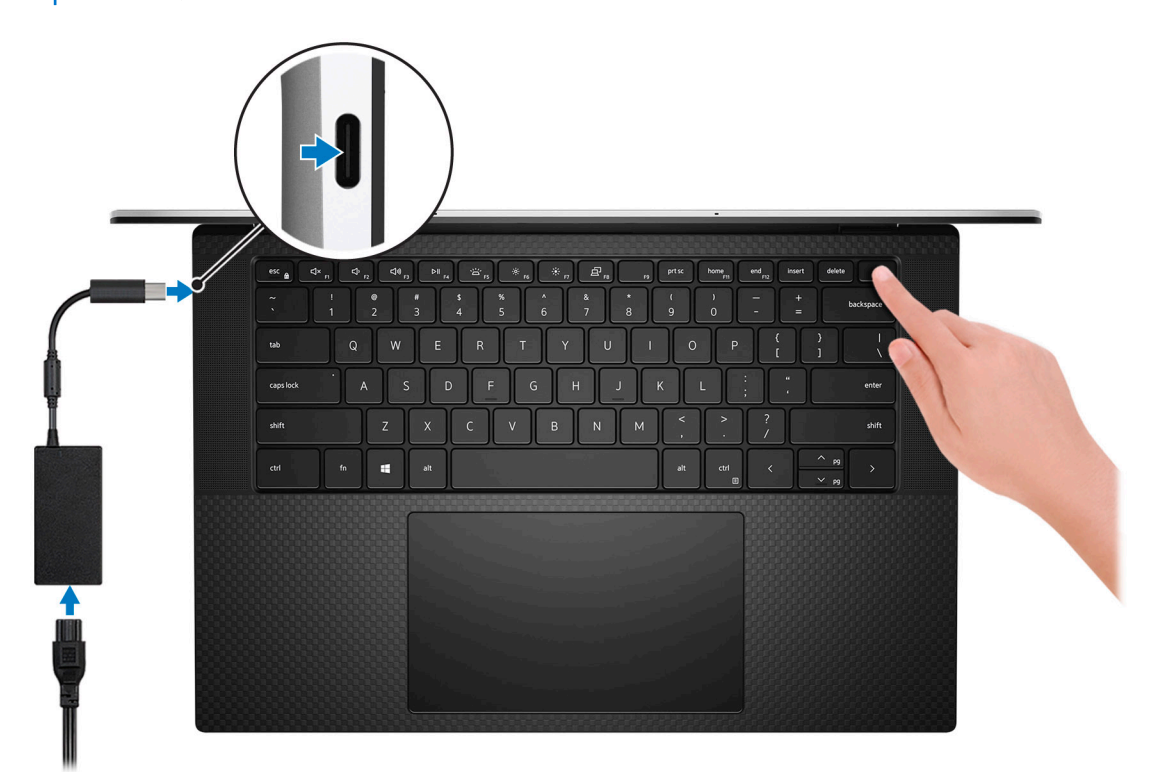

**POZNÁMKA:** Kvůli úspoře energie může baterie přejít během přepravy do úsporného režimu. Při prvním zapnutí počítače musí být připojený napájecí adaptér.

#### 2. Dokončete nastavení systému Windows.

Postupujte podle pokynů na obrazovce a dokončete nastavení. Při nastavování společnost Dell doporučuje:

- Připojit se k síti kvůli aktualizacím systému Windows. **POZNÁMKA:** Pokud se připojujete k zabezpečené bezdrátové síti, zadejte po vyzvání heslo pro přístup k bezdrátové síti.
- Jestliže jste připojeni k internetu, přihlaste se nebo vytvořte účet Microsoft. Nejste-li připojeni k internetu, vytvořte si účet offline.
- Na obrazovce **Podpora a ochrana** zadejte kontaktní údaje.
- 3. Vyhledejte aplikace Dell z nabídky Start v systému Windows doporučeno.

#### **Tabulka 1. Vyhledání aplikací Dell**

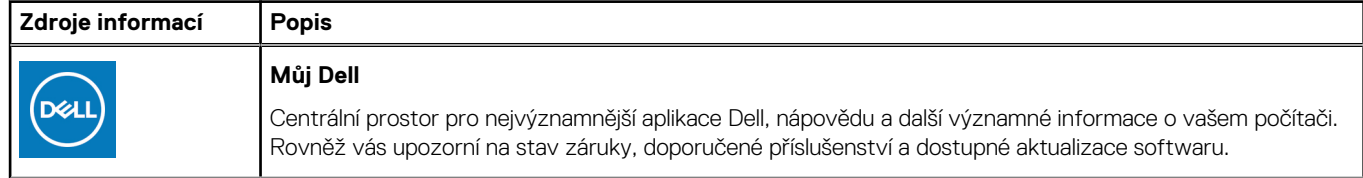

#### **Tabulka 1. Vyhledání aplikací Dell (pokračování)**

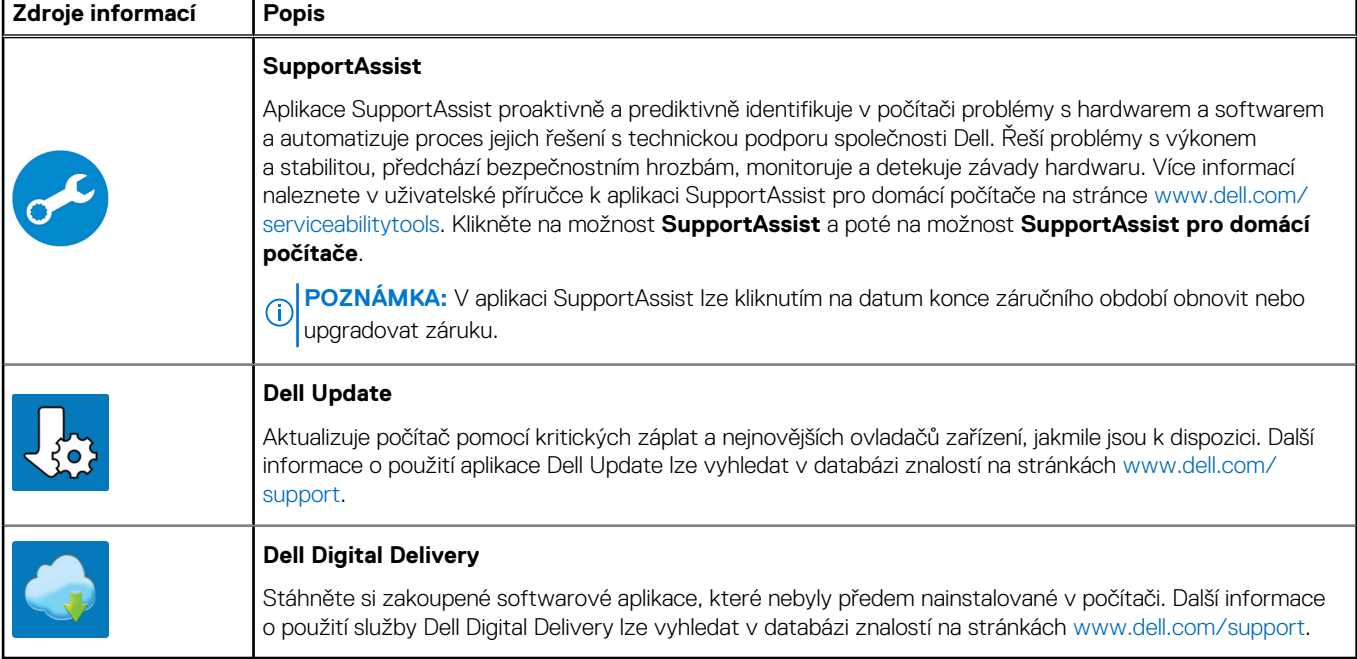

## **Pohledy na zařízení XPS 15 9520**

### <span id="page-5-0"></span>**Vlevo**

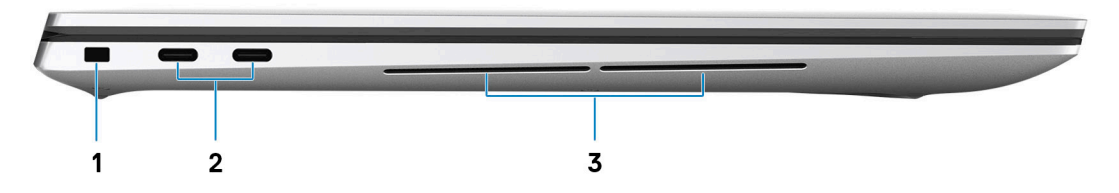

#### 1. **Slot bezpečnostního kabelu (ve tvaru klínu)**

Slouží k připojení bezpečnostního kabelu, který chrání před neoprávněným přemístěním počítače.

#### 2. **Dva porty Thunderbolt 4 (USB4) Type-C s funkcí Power Delivery (2)**

Podporuje port USB4 Gen 3x2, DisplayPort 1.4a a Thunderbolt 4. Umožňuje připojení k externímu displeji prostřednictvím adaptéru displeje. Poskytuje rychlosti přenosu dat až 40 Gb/s pro specifikaci USB 4 Gen3x2 Thunderbolt 4. Podporuje napájení, které povoluje obousměrné napájení mezi zařízeními. Poskytuje výkon až 5 V / 3 A, který umožňuje rychlejší nabíjení.

**POZNÁMKA:** K připojení zařízení DisplayPort je zapotřebí adaptér z USB Type-C na DisplayPort (prodává se samostatně).

- **POZNÁMKA:** K dosažení maximální rychlosti 40 Gb/s je rovněž potřeba kabel s certifikací pro rychlost 40 Gb/s.
- **POZNÁMKA:** Thunderbolt 4 rovněž podporuje dva 4K displeje a jeden 8K displej.
- **POZNÁMKA:** Rozhraní USB4 je zpětné kompatibilní s USB 3.2, USB 2.0 a Thunderbolt 3.
- **(j) POZNÁMKA:** K portům Thunderbolt 4 můžete připojit dokovací stanici Dell. Další informace naleznete v článku znalostní báze [000124295](https://www.dell.com/support/kbdoc/000124295/guide-to-dell-docking-stations) na adrese [www.dell.com/support](https://www.dell.com/support).

#### 3. **Levý woofer**

Zlepšuje reprodukci hlubokých tónů.

### **Vpravo**

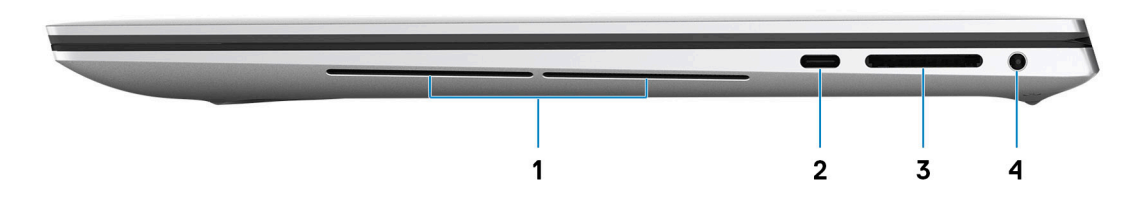

#### 1. **Pravý woofer**

Zlepšuje reprodukci hlubokých tónů.

2. **Port USB 3.2 2. generace (Type-C) s rozhraním DisplayPort a technologií Power Delivery**

<span id="page-6-0"></span>Připojte periferní zařízení, jako jsou externí úložiště, tiskárny a externí monitory. Poskytuje rychlosti přenosu dat až 10 Gb/s pro port USB 3.2 Gen 2x1.

Podporuje připojení DisplayPort a slouží k připojení k externím displejům prostřednictvím adaptéru displeje.

**POZNÁMKA:** K připojení zařízení DisplayPort je zapotřebí adaptér z USB Type-C na DisplayPort (prodává se samostatně).

Podporuje napájení, které povoluje obousměrné napájení mezi zařízeními. Poskytuje napájení až 5 V / 1,50 A

#### 3. **Slot karty SD**

Slouží ke čtení z karty SD a zápisu na ni. Počítač podporuje následující typy karet:

- Secure Digital (SD)
- Secure Digital High Capacity (SDHC)
- Secure Digital Extended Capacity (SDXC)

#### 4. **Port pro náhlavní soupravu**

Slouží k připojení sluchátek nebo náhlavní soupravy (kombinace sluchátek a mikrofonu).

### **Shora**

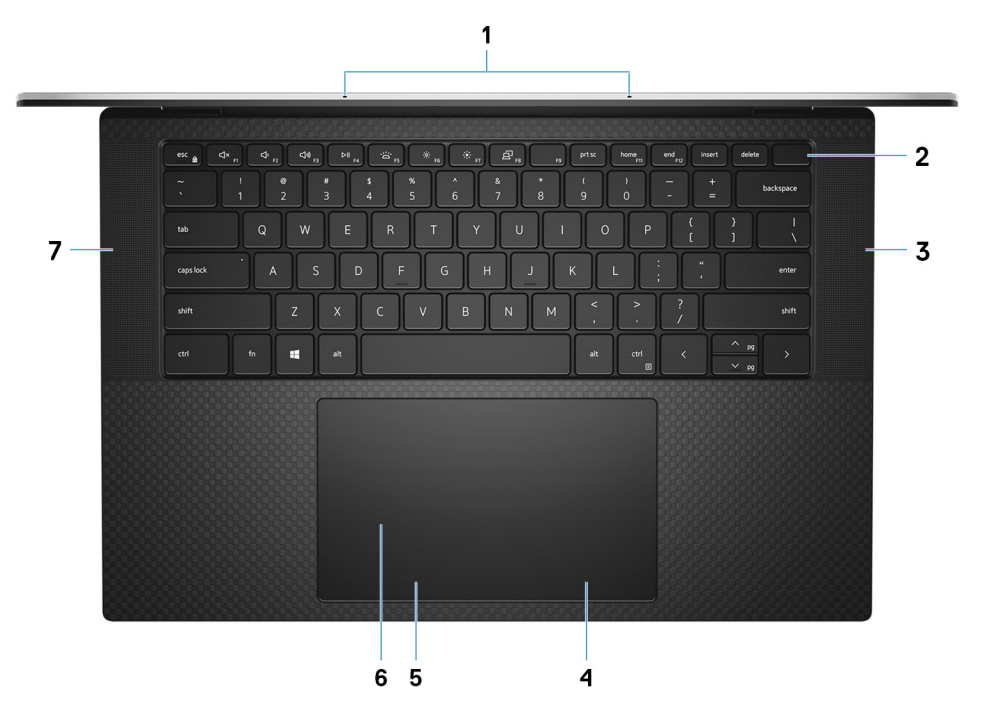

#### 1. **Mikrofony (2)**

Poskytují digitální zvukový vstup pro záznam zvuku, hlasová volání atd.

#### 2. **Vypínač se čtečkou otisků prstů**

Stisknutím počítač zapnete, když je vypnutý nebo v režimu spánku či hibernace.

Když je počítač zapnutý, uvedete jej stisknutím vypínače do režimu spánku. Když vypínač stisknete a podržíte po dobu 10 sekund, dojde k vynucenému vypnutí počítače.

Položte prst na vypínač a přihlaste se pomocí vestavěné čtečky otisků prstů.

- **POZNÁMKA:** Chování tlačítka napájení lze upravit v systému Windows. Další informace získáte na stránce *Me and My Dell* na adrese [www.dell.com/support/manuals](https://www.dell.com/support/manuals).
- **POZNÁMKA:** V systému Windows, podporuje funkce Windows Hello definovaný počet otisků prstů na účet. Více informací o konfiguraci čtečky otisků prstů s funkcí Windows Hello naleznete v článku [000142015](https://www.dell.com/support/kbdoc/en-sg/000142015/how-to-configure-windows-hello-in-windows-10-for-biometric-scanners) znalostní databáze na adrese [www.dell.com/support.](HTTPS://WWW.DELL.COM/SUPPORT)
- 3. **Pravý reproduktor**

<span id="page-7-0"></span>Zajišťuje zvukový výstup.

#### 4. **Oblast kliknutí pravým tlačítkem**

Stisknutím provedete kliknutí pravým tlačítkem.

#### 5. **Oblast kliknutí levým tlačítkem**

Stisknutím provedete kliknutí levým tlačítkem.

#### 6. **Dotyková podložka**

Pohybujte kurzorem myši pomocí posouvání prstu po dotykové podložce. Klepnutí je kliknutí levým tlačítkem a klepnutí dvěma prsty je kliknutí pravým tlačítkem.

#### 7. **Levý reproduktor**

Zajišťuje zvukový výstup.

### **Vpředu**

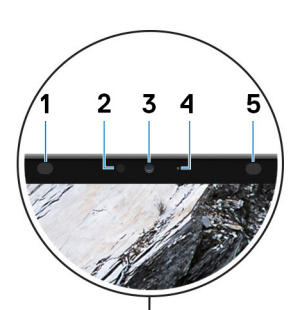

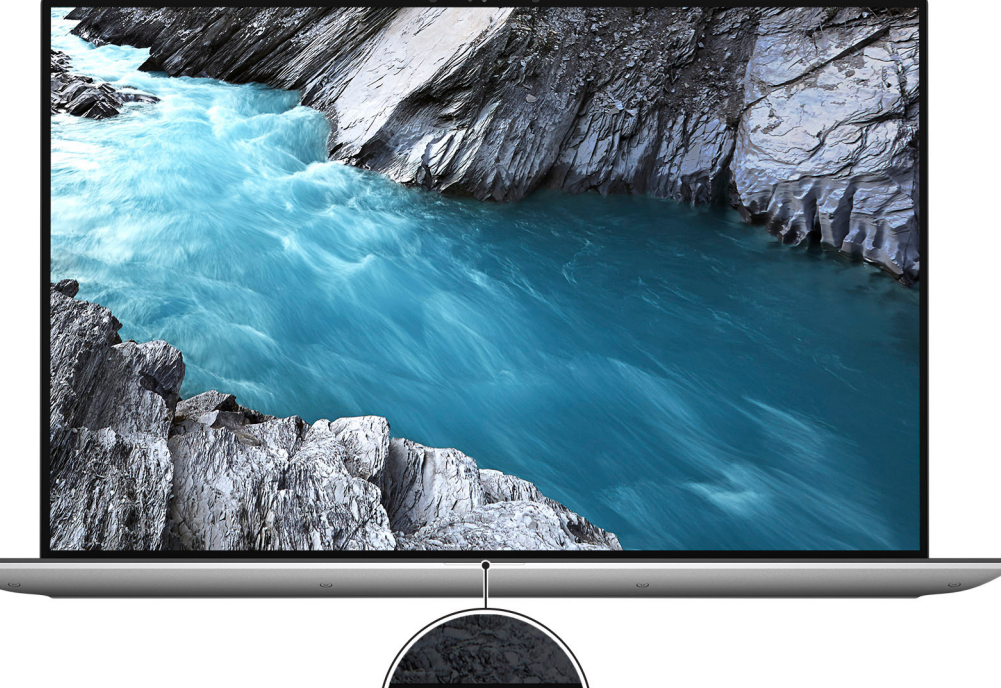

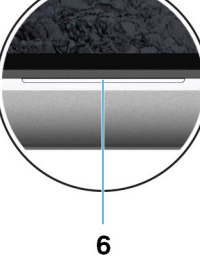

#### 1. **Infračervený emitor**

<span id="page-8-0"></span>Vyzařuje infračervené světlo, které umožňuje infračervené kameře snímat a sledovat pohyb.

#### 2. **Snímač okolního světla**

Snímač rozpoznává okolní světlo a automaticky přizpůsobuje podsvícení klávesnice a jas displeje.

#### 3. **Barevná infračervená kamera**

Tato kombinovaná kamera podporuje infračervené rozpoznání tváře Windows Hello a standardní barevné fotografie a videa.

#### 4. **Kontrolka stavu kamery**

Rozsvítí se, když se používá fotoaparát.

#### 5. **Infračervený emitor**

Vyzařuje infračervené světlo, které umožňuje infračervené kameře snímat a sledovat pohyb.

#### 6. **Indikátor stavu baterie**

Ukazuje stav nabití baterie.

Svítí bíle – napájecí adaptér je připojen a baterie je nabita na více než 5 %.

Svítí žlutě – Počítač je napájen z baterie a ta je nabita na méně než 5 %.

Nesvítí – Napájecí adaptér je odpojen nebo je baterie plně nabita.

### **Spodní část**

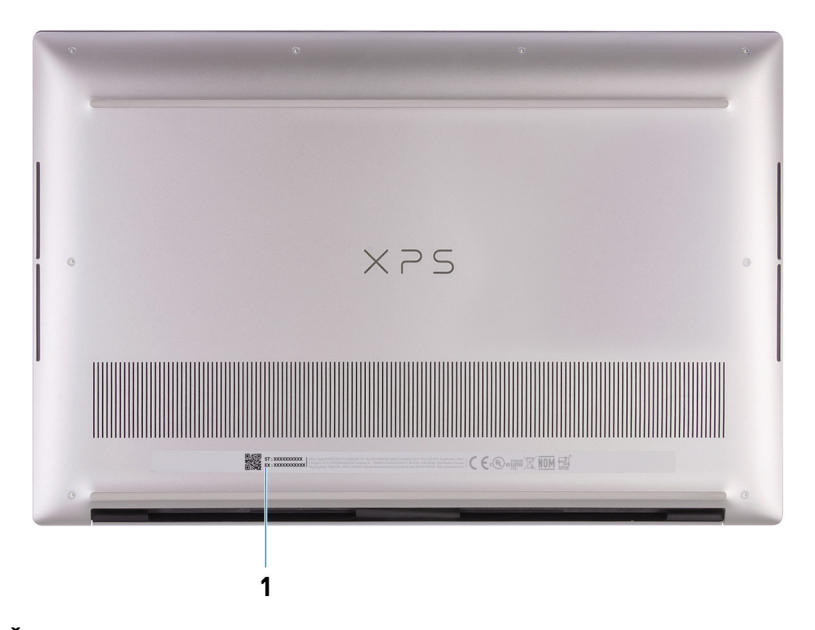

#### 1. **Štítek s výrobním číslem**

Výrobní číslo je jedinečný alfanumerický identifikátor, díky kterému mohou servisní technici společnosti Dell identifikovat hardwarové součásti v počítači a přistupovat k informacím o záruce.

## **3**

## <span id="page-9-0"></span>**Technické údaje o notebooku XPS 15 9520**

### **Rozměry a hmotnost**

V následující tabulce je uvedena výška, šířka, hloubka a hmotnost počítače XPS 15 9520.

#### **Tabulka 2. Rozměry a hmotnost**

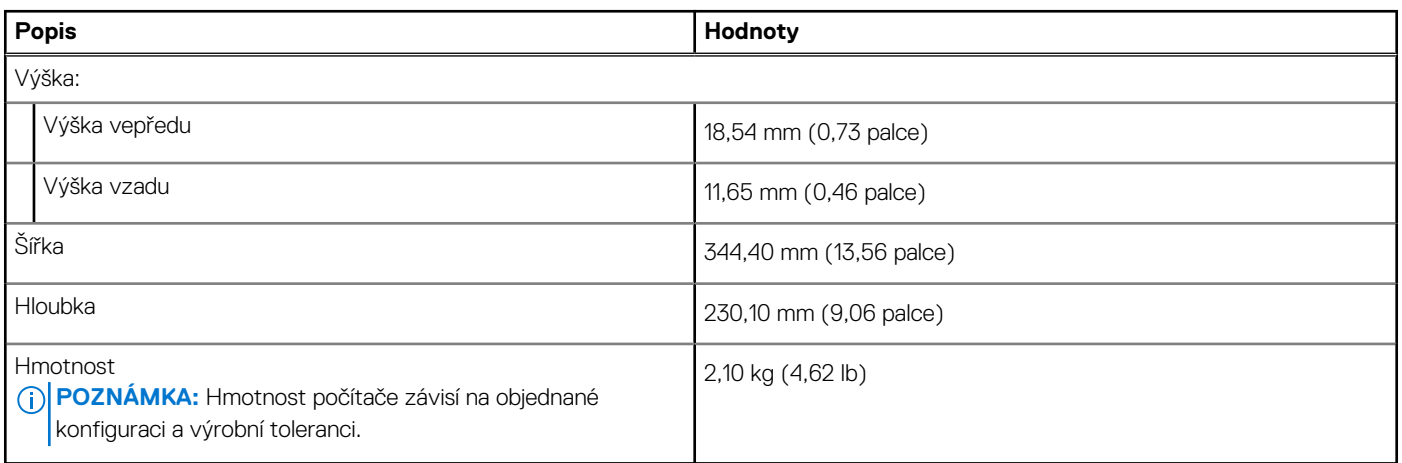

### **Procesor**

Následující tabulka obsahuje podrobné údaje o procesorech podporovaných počítačem XPS 15 9520.

#### **Tabulka 3. Procesor**

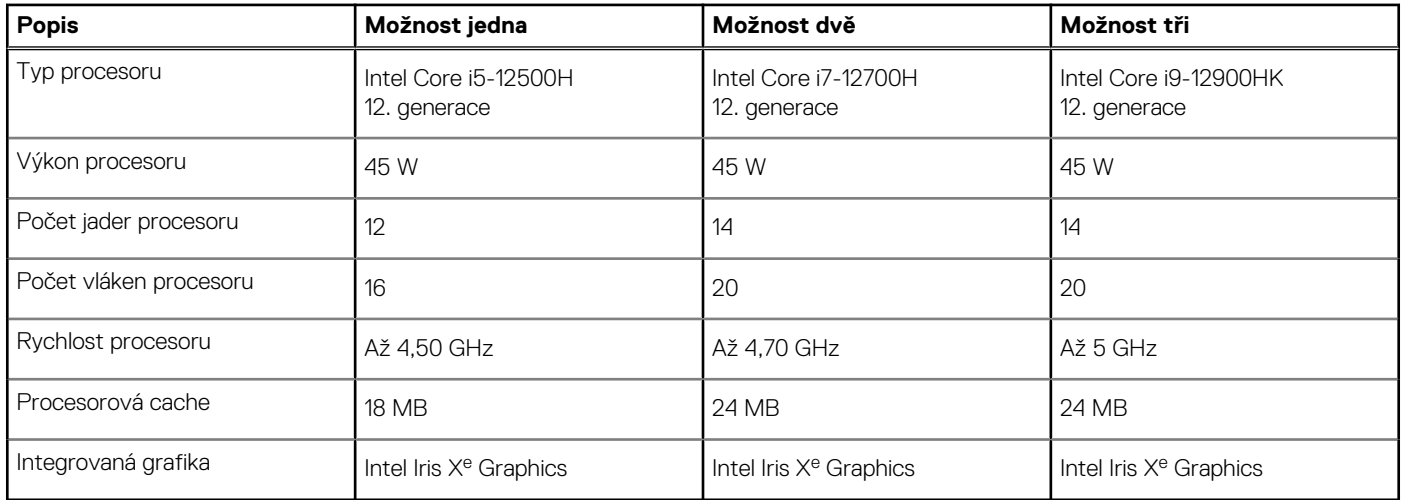

## **Čipová sada**

Následující tabulka obsahuje podrobné údaje o čipové sadě podporované počítačem XPS 15 9520.

#### <span id="page-10-0"></span>**Tabulka 4. Čipová sada**

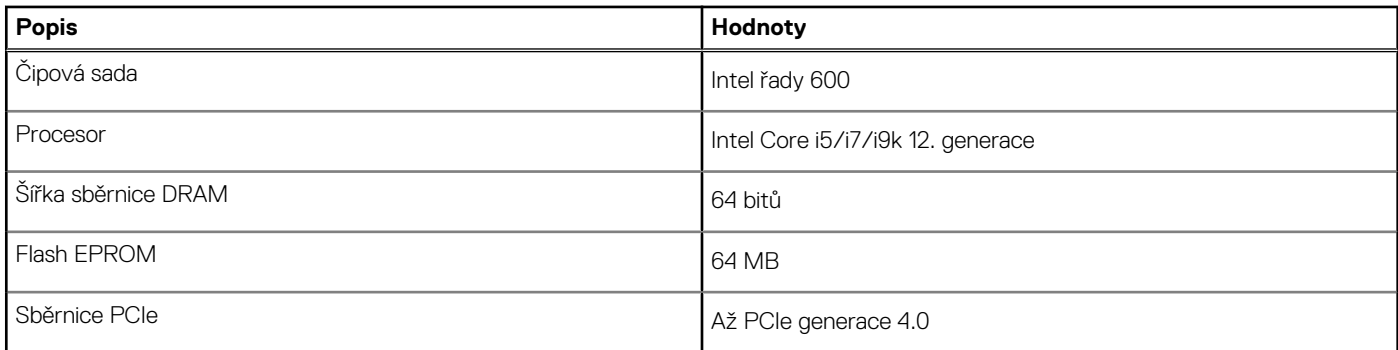

### **Operační systém**

Počítač XPS 15 9520 podporuje následující operační systémy:

- Windows 11 Home, 64bitový
- Windows 11 Pro, 64bitový

### **Paměť**

V následující tabulce jsou uvedeny parametry paměti v počítači XPS 15 9520.

#### **Tabulka 5. Specifikace paměti**

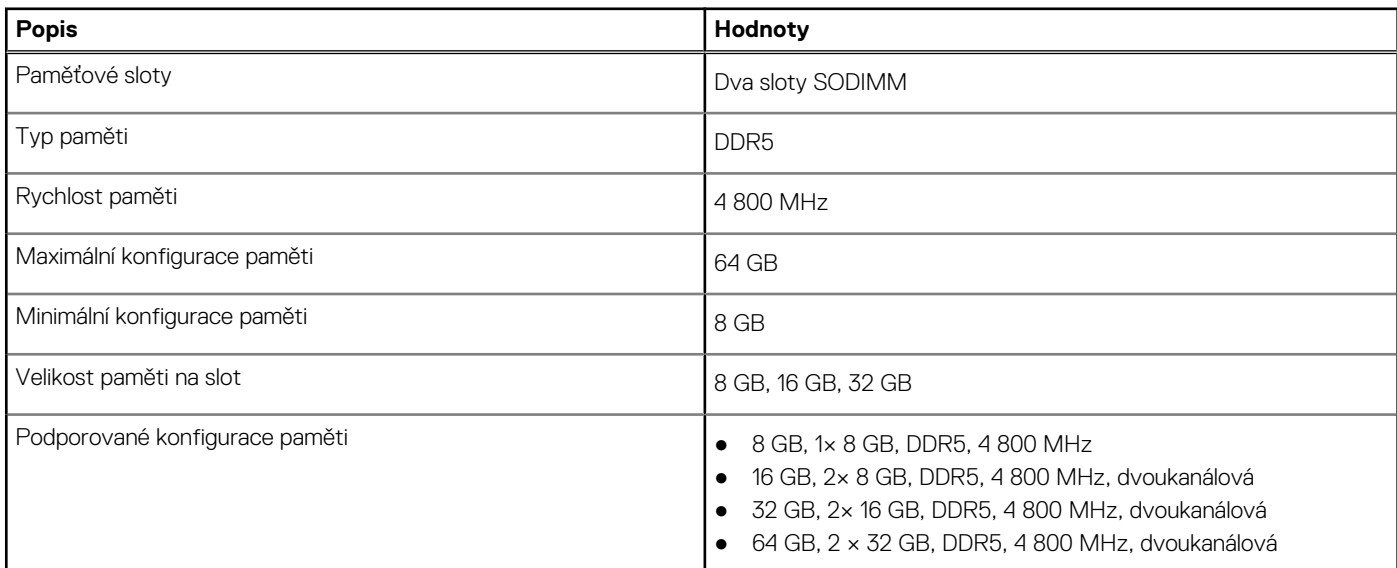

### **Interní sloty**

V následující tabulce jsou uvedeny interní sloty počítače XPS 15 9520.

#### **Tabulka 6. Interní sloty**

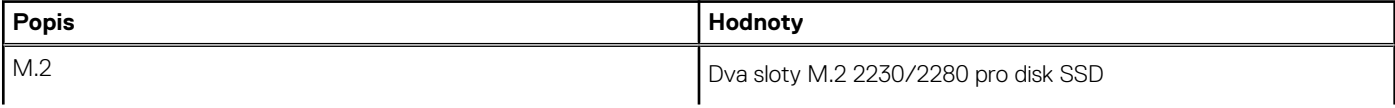

#### <span id="page-11-0"></span>**Tabulka 6. Interní sloty**

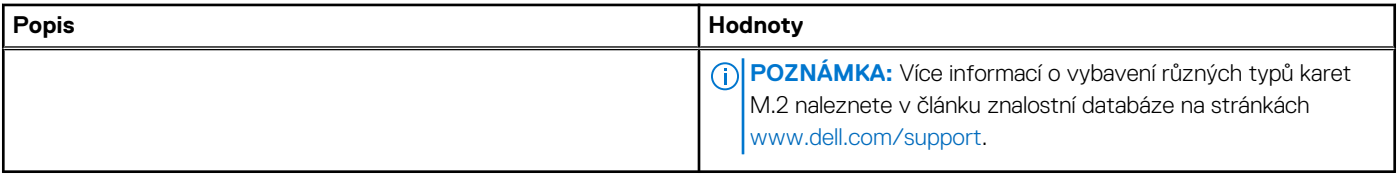

### **Externí porty**

V následující tabulce jsou uvedeny externí porty počítače XPS 15 9520.

#### **Tabulka 7. Externí porty**

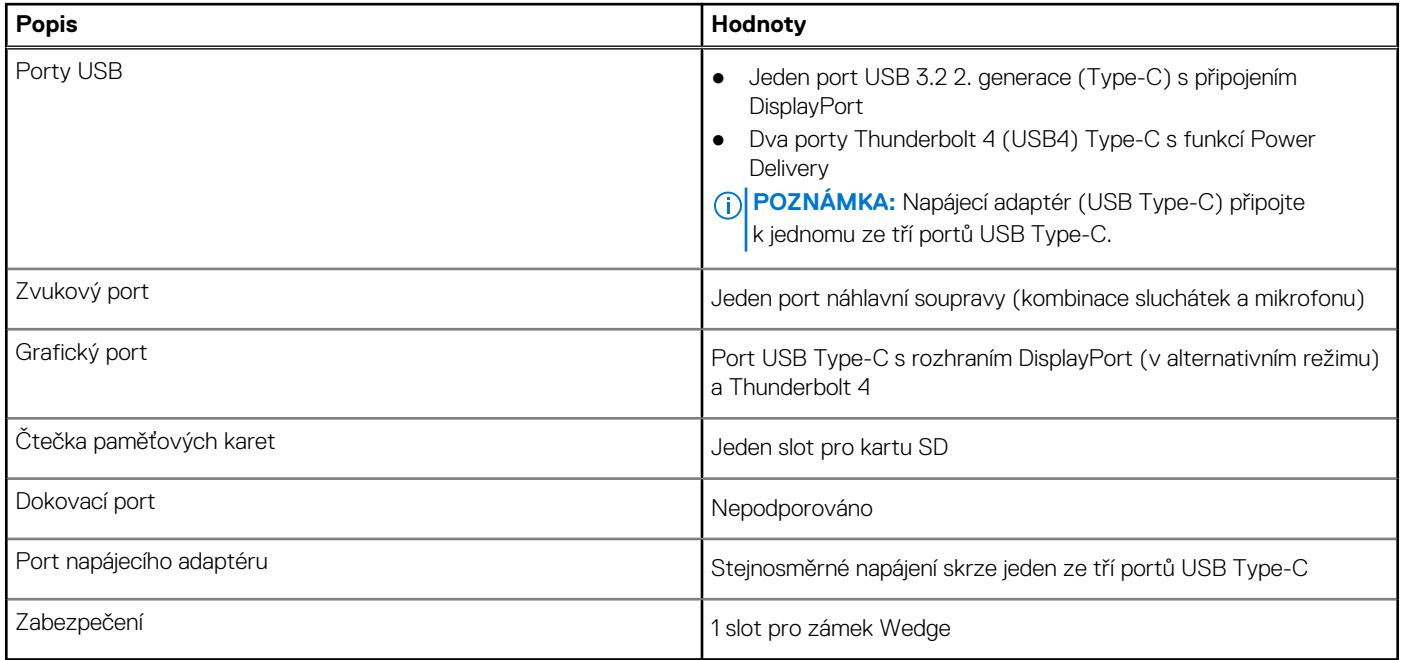

### **Bezdrátový modul**

Následující tabulka uvádí moduly WLAN (Wireless Local Area Network) podporované počítačem XPS 15 9520.

#### **Tabulka 8. Specifikace bezdrátového modulu**

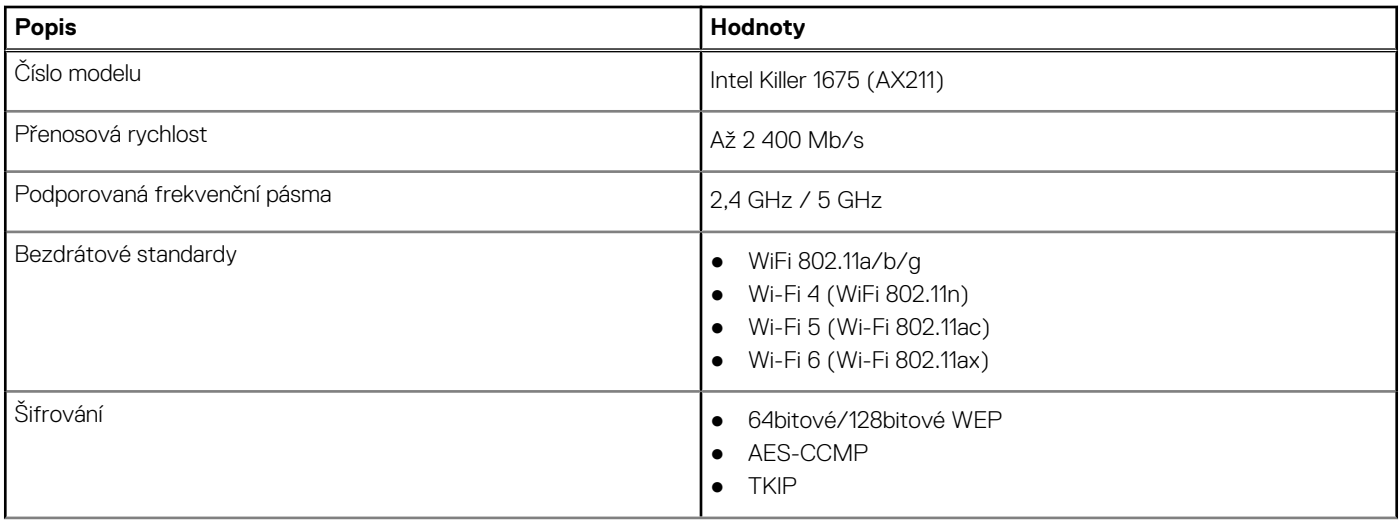

#### <span id="page-12-0"></span>**Tabulka 8. Specifikace bezdrátového modulu (pokračování)**

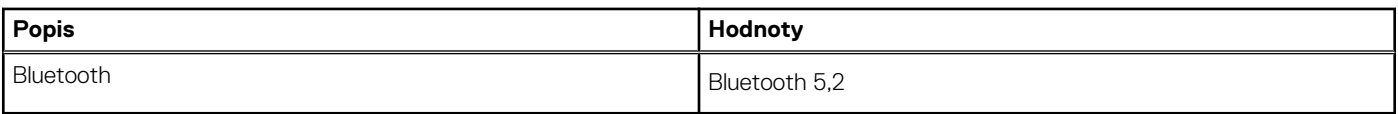

### **Zvuk**

V následující tabulce jsou uvedeny parametry zvuku v počítači XPS 15 9520.

#### **Tabulka 9. Parametry zvuku**

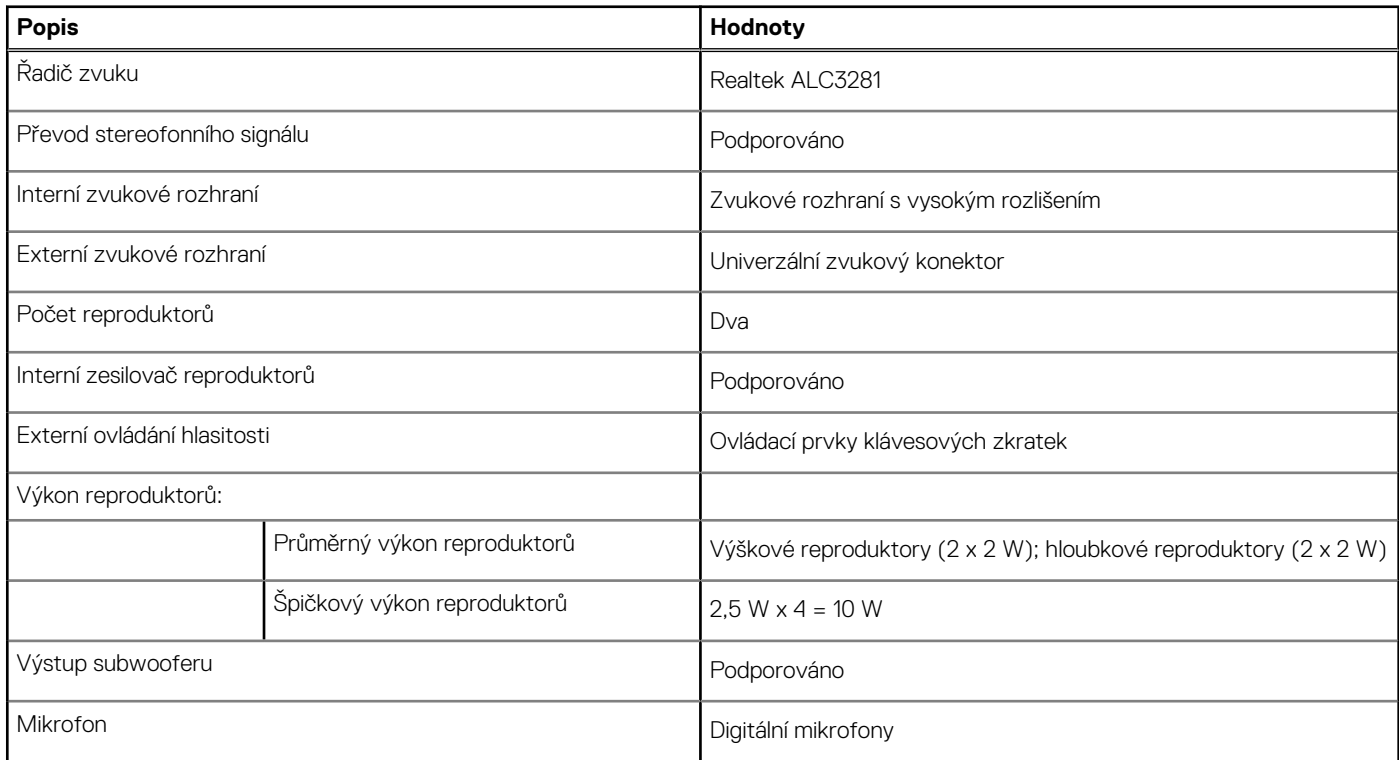

## **Úložiště**

Tato část obsahuje možnosti úložiště v počítači XPS 15 9520.

Váš počítač XPS 15 9520 podporuje následující možnosti úložiště:

- Jeden disk SSD M.2 2230 a jeden disk SSD M.2 2280
- Dva disky SSD M.2 2280

#### **Tabulka 10. Parametry úložiště**

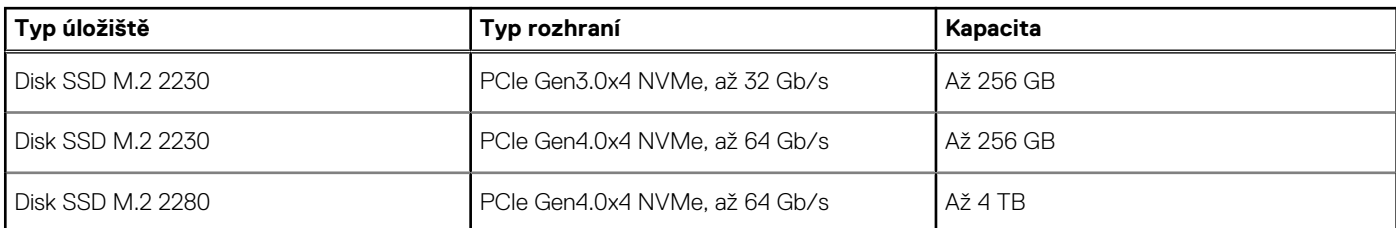

## **Čtečka paměťových karet**

V následující tabulce jsou uvedeny paměťové karty podporované počítačem XPS 15 9520.

#### <span id="page-13-0"></span>**Tabulka 11. Specifikace čtečky paměťových karet**

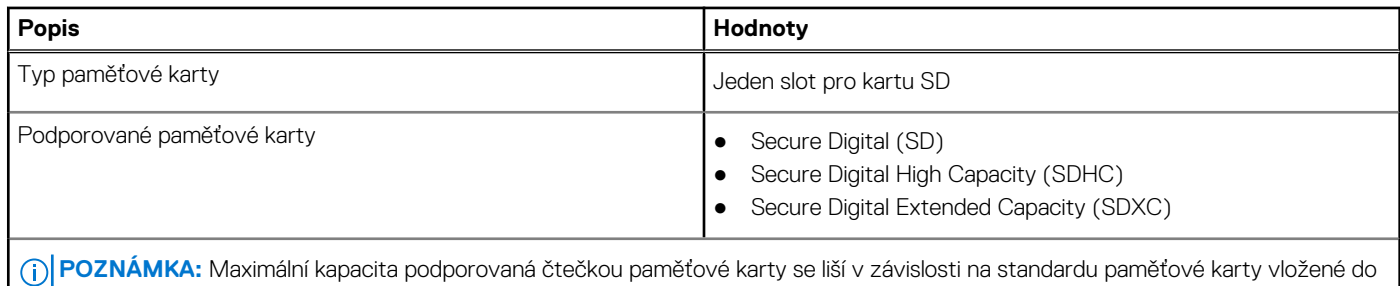

počítače.

## **Klávesnice**

V následující tabulce jsou uvedeny parametry klávesnice v počítači XPS 15 9520.

#### **Tabulka 12. Specifikace klávesnice**

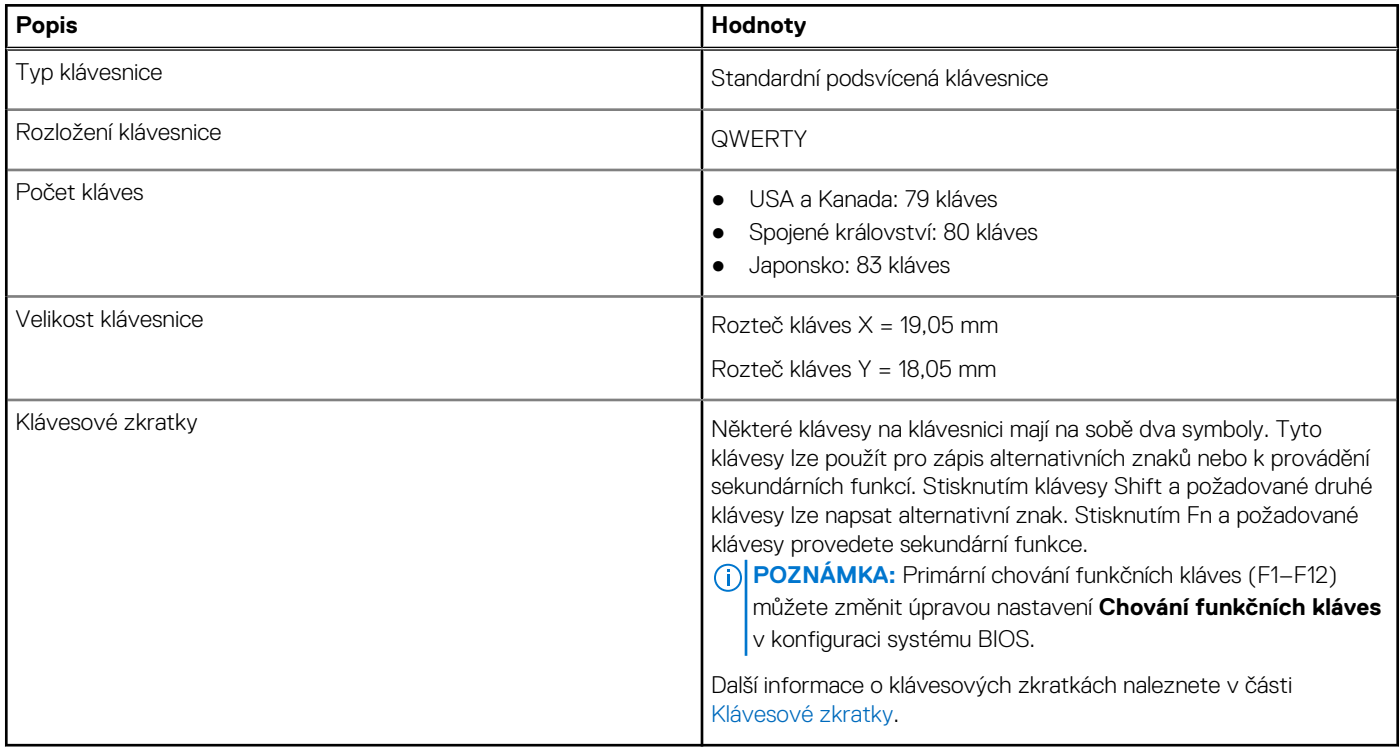

### **Kamera**

V následující tabulce jsou uvedeny parametry kamery v počítači XPS 15 9520.

#### **Tabulka 13. Specifikace kamery**

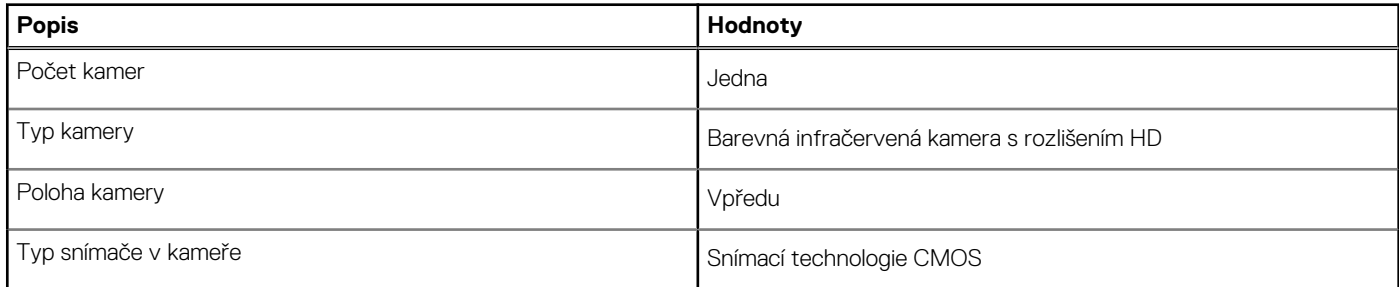

#### <span id="page-14-0"></span>**Tabulka 13. Specifikace kamery (pokračování)**

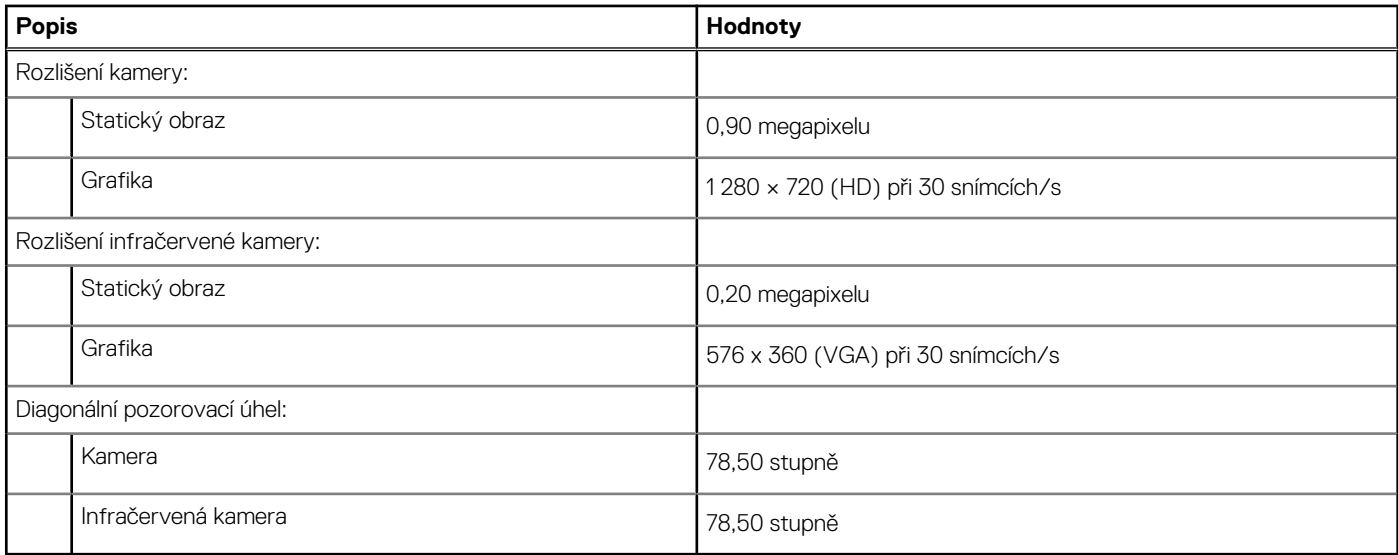

### **Dotyková podložka**

V následující tabulce jsou uvedeny parametry dotykové podložky v počítači XPS 15 9520.

#### **Tabulka 14. Specifikace dotykové podložky**

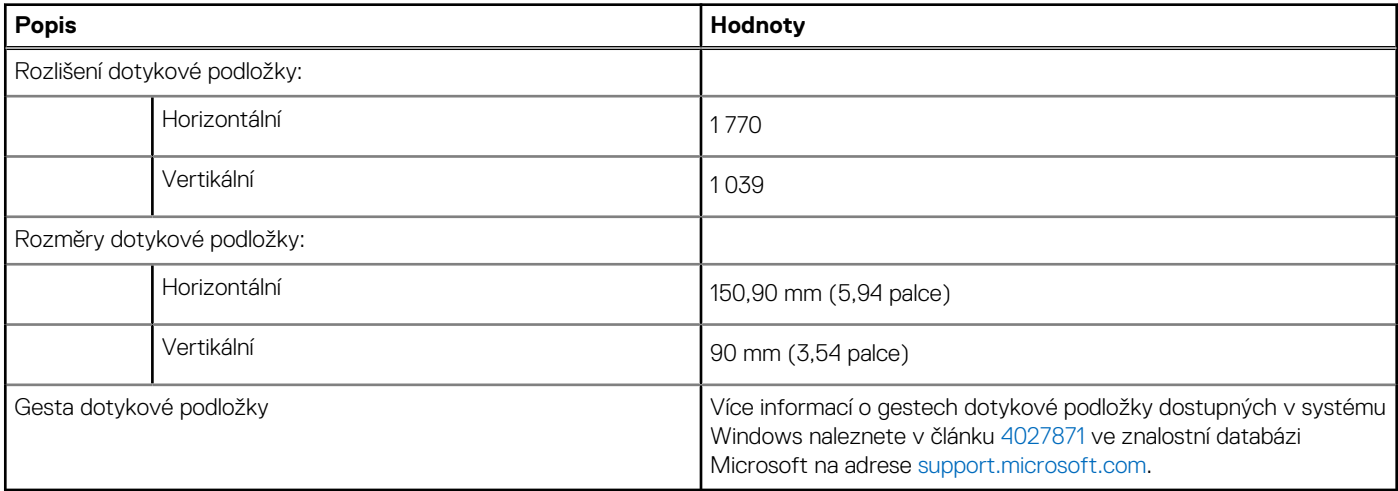

### **Napájecí adaptér**

V následující tabulce jsou uvedeny parametry napájecího adaptéru počítače XPS 15 9520.

#### **Tabulka 15. Specifikace napájecího adaptéru**

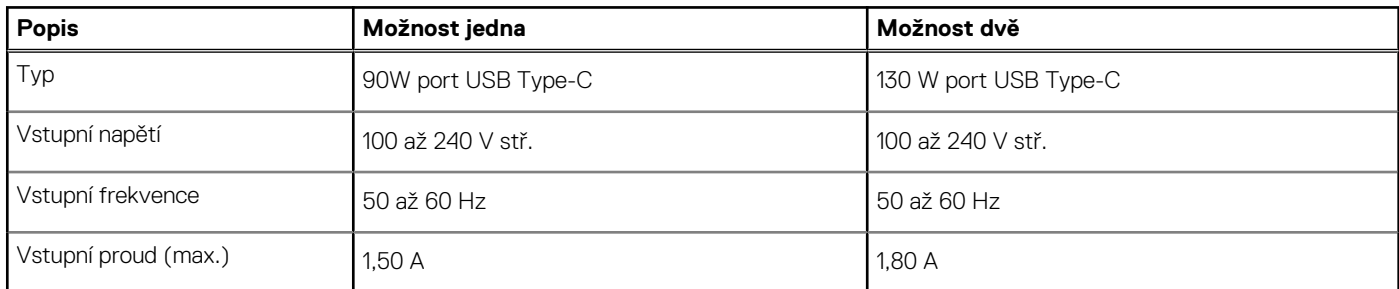

#### <span id="page-15-0"></span>**Tabulka 15. Specifikace napájecího adaptéru (pokračování)**

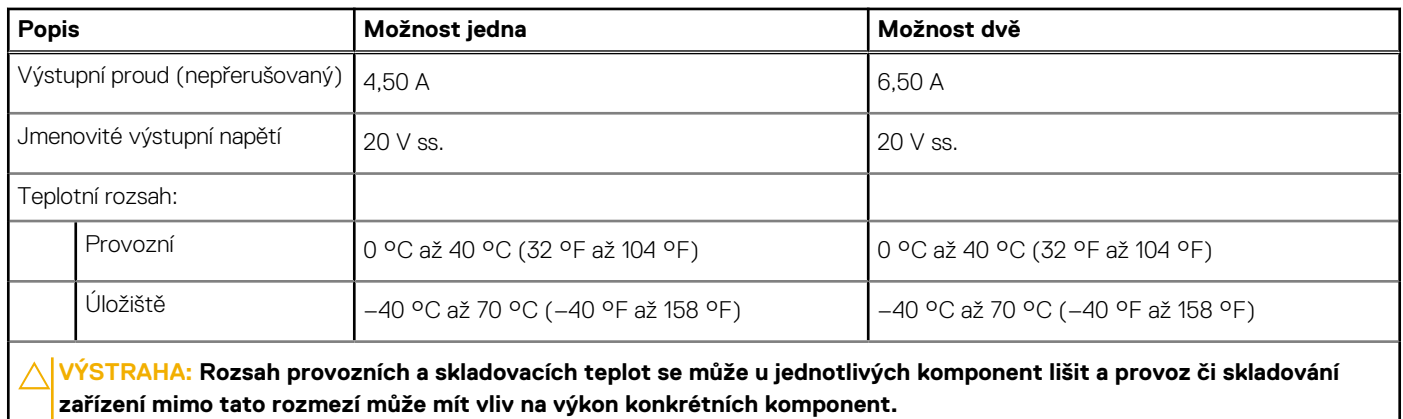

**Baterie**

V následující tabulce jsou uvedeny parametry baterie v počítači XPS 15 9520.

#### **Tabulka 16. Specifikace baterie**

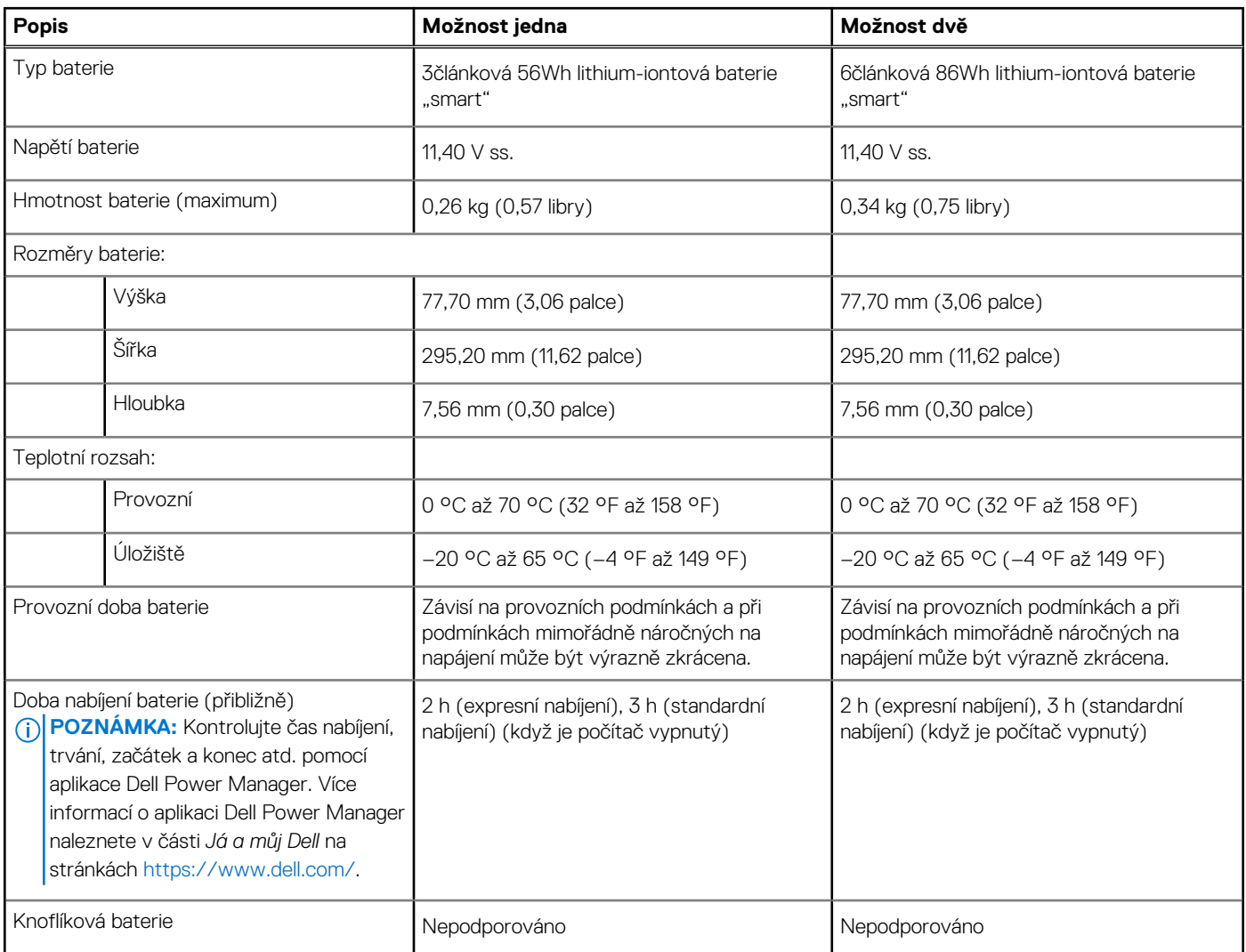

## <span id="page-16-0"></span>**Displej**

V následující tabulce jsou uvedeny parametry displeje v počítači XPS 15 9520.

#### **Tabulka 17. Specifikace obrazovky**

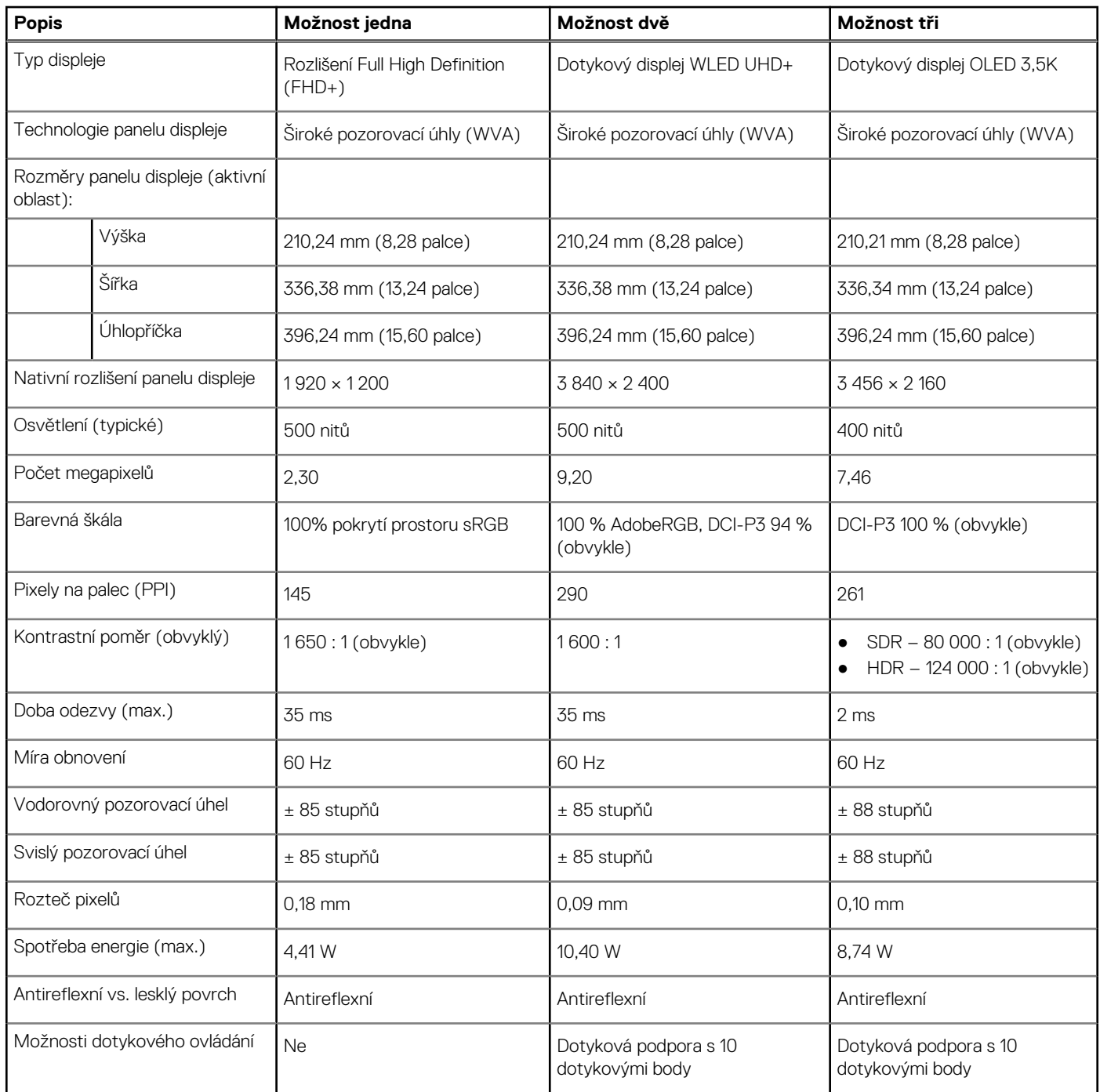

## **Čtečka otisků prstů**

V následující tabulce jsou uvedeny parametry čtečky otisků prstů v počítači XPS 15 9520.

**POZNÁMKA:** Čtečka otisků prstů se nalézá ve vypínači.

#### <span id="page-17-0"></span>**Tabulka 18. Specifikace čtečky otisků prstů**

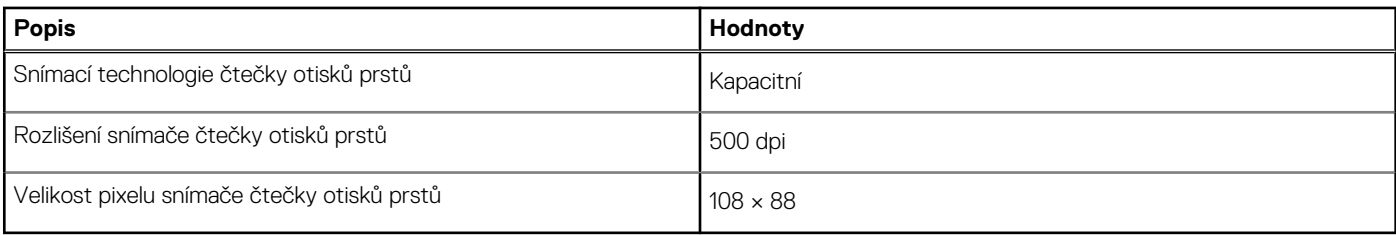

### **Grafická karta (GPU) – integrovaná**

V následující tabulce jsou uvedeny parametry integrované grafické karty (GPU) podporované počítačem XPS 15 9520.

#### **Tabulka 19. Grafická karta (GPU) – integrovaná**

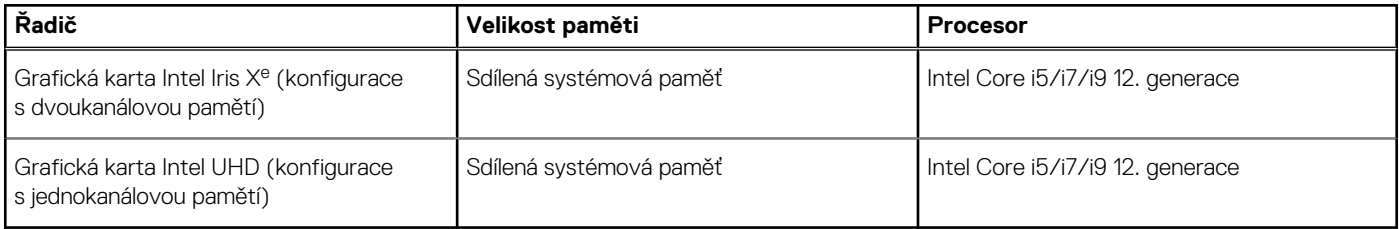

### **Grafická karta – samostatná**

V následující tabulce jsou uvedeny parametry samostatné grafické karty (GPU) podporované počítačem XPS 15 9520.

#### **Tabulka 20. Grafická karta – samostatná**

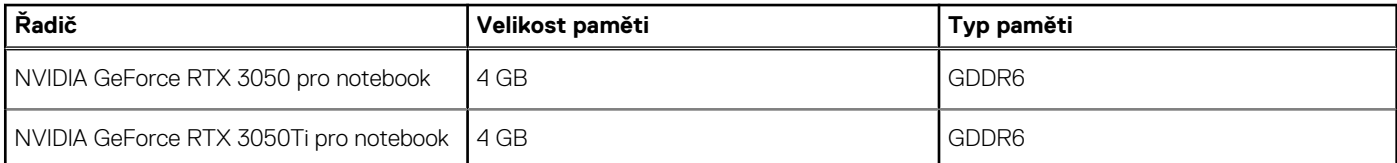

### **Provozní a skladovací podmínky**

V následující tabulce jsou uvedeny provozní a skladovací parametry počítače XPS 15 9520.

**Úroveň znečištění vzduchu:** G1 podle ustanovení normy ISA-S71.04-1985

#### **Tabulka 21. Okolí počítače**

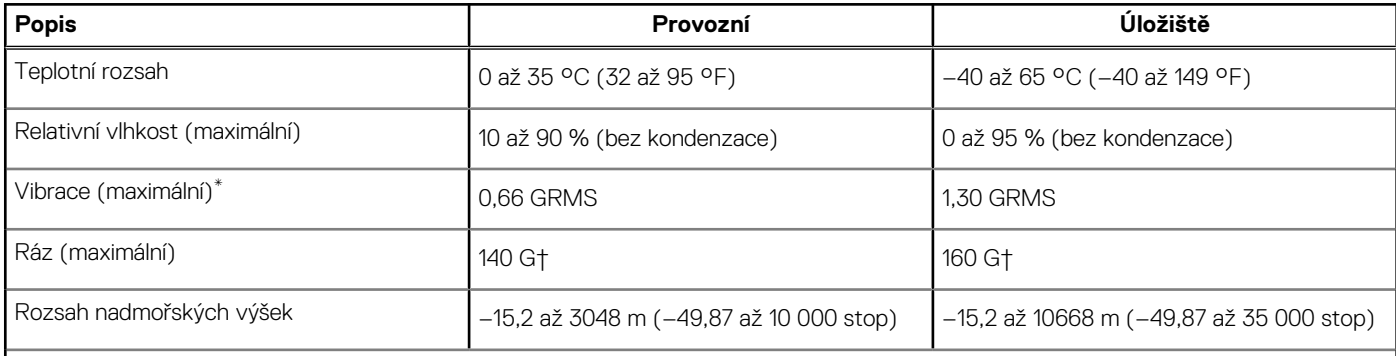

**VÝSTRAHA: Rozsah provozních a skladovacích teplot se může u jednotlivých komponent lišit a provoz či skladování zařízení mimo tato rozmezí může mít vliv na výkon konkrétních komponent.**

 $*$  Měřené při použití náhodného spektra vibrací, které simuluje prostředí uživatele.

† Měřeno pomocí 2ms polosinusového pulzu

## **4**

# <span id="page-19-0"></span>**Displej Dell s nízkým vyzařováním modrého světla**

#### **VAROVÁNÍ: Dlouhodobé působení modrého světla z displeje může vést k očním problémům, například k nadměrné zátěži, únavě či poškození zraku.**

Funkce ComfortView v noteboocích a displejích Dell slouží k minimalizaci vyzařování modrého světla z displeje pro větší zrakové pohodlí.

Kvůli snížení rizika pro zrak při sledování displeje po delší dobu platí následující doporučení:

- 1. Umístěte displej notebooku do pohodlné vzdálenosti 50 cm až 70 cm (20 palců až 28 palců) od očí.
- 2. Často mrkejte, aby byly oči vlhké, nebo oči vlhčete vodou.
- 3. Každé dvě hodiny dělejte 20minutovou přestávku.
- 4. Během přestávek se nejméně po dobu 20 sekund dívejte mimo monitor, na objekt ve vzdálenosti 609,60 cm (20 stop).

# **5**

# <span id="page-20-0"></span>**Klávesové zkratky počítače XPS 15 9520**

**(j) POZNÁMKA:** Znaky na klávesnici se mohou lišit v závislosti na její jazykové konfiguraci. Klávesy, které se používají pro klávesové zkratky, zůstávají stejné pro všechny jazykové konfigurace.

Některé klávesy na klávesnici mají na sobě dva symboly. Tyto klávesy lze použít pro zápis alternativních znaků nebo k provádění sekundárních funkcí. Symbol zobrazený v dolní části klávesy odkazuje na znak, který se napíše při stisknutí klávesy. Jestliže stisknete klávesu Shift a danou klávesu, napíše se symbol uvedený v horní části klávesy. Pokud například stisknete **2**, napíše se **2**; jestliže stisknete **Shift** + **2**, napíše se **@**.

Klávesy **F1**–**F12** v horní řadě klávesnice jsou funkční klávesy k ovládání multimédií, jak ukazuje ikona ve spodní části klávesy. Stisknutím funkční klávesy vyvoláte úlohu reprezentovanou ikonou. Například klávesa **F1** ztlumí zvuk (viz tabulka níže).

Nicméně, jsou-li funkční klávesy **F1**–**F12** nutné pro konkrétní softwarové aplikace, lze multimediální funkce vypnout stisknutím kláves **Fn** + **Esc**. Ovládání multimédií lze následně vyvolat stisknutím klávesy **Fn** a příslušné funkční klávesy. Například ztlumit zvuk kombinací kláves **Fn** + **F1**.

**POZNÁMKA:** Primární chování funkčních kláves (**F1**–**F12**) je také možné změnit úpravou nastavení **Function Key Behavior** v nastavení systému BIOS.

#### **Tabulka 22. Seznam klávesových zkratek**

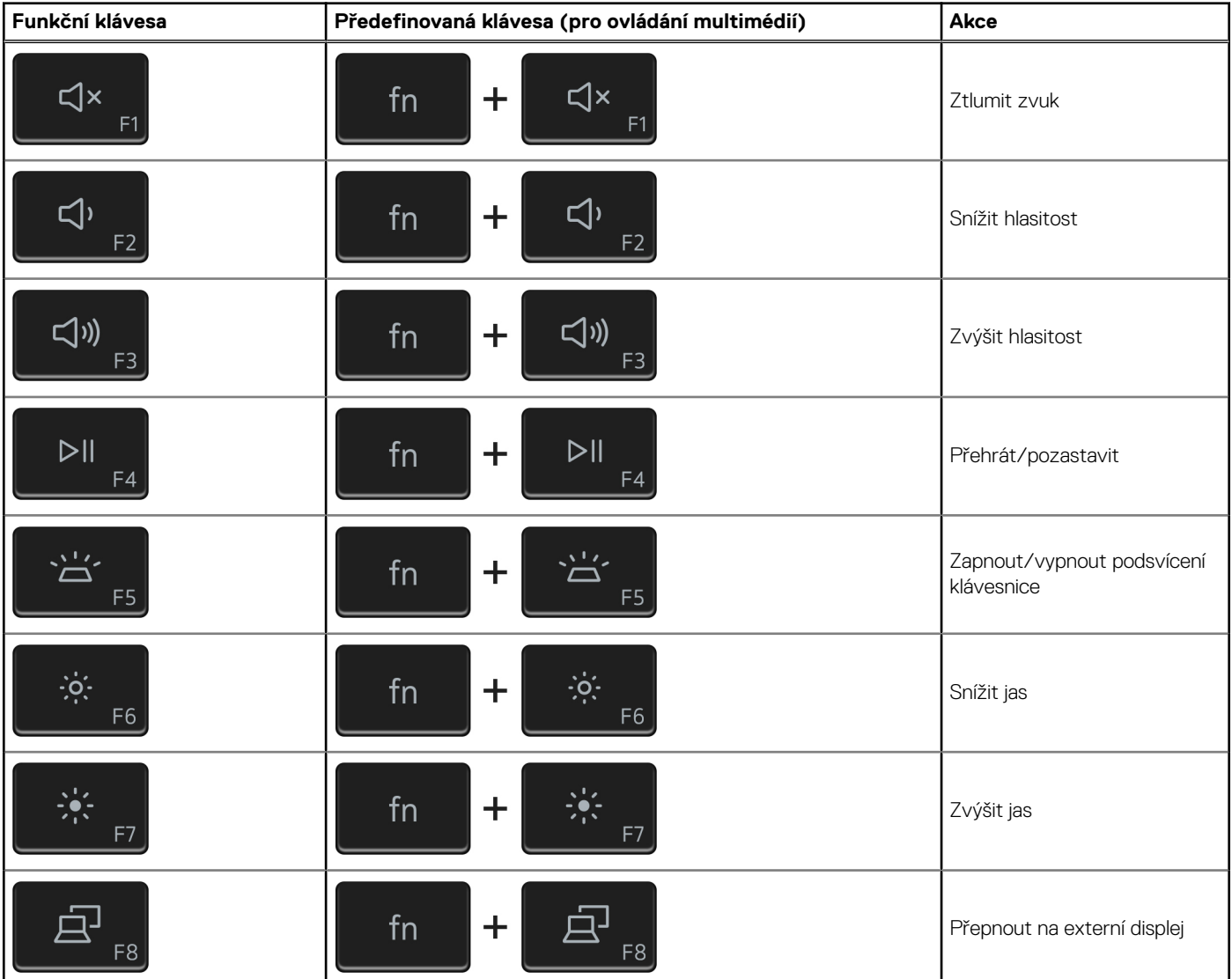

#### **Tabulka 22. Seznam klávesových zkratek (pokračování)**

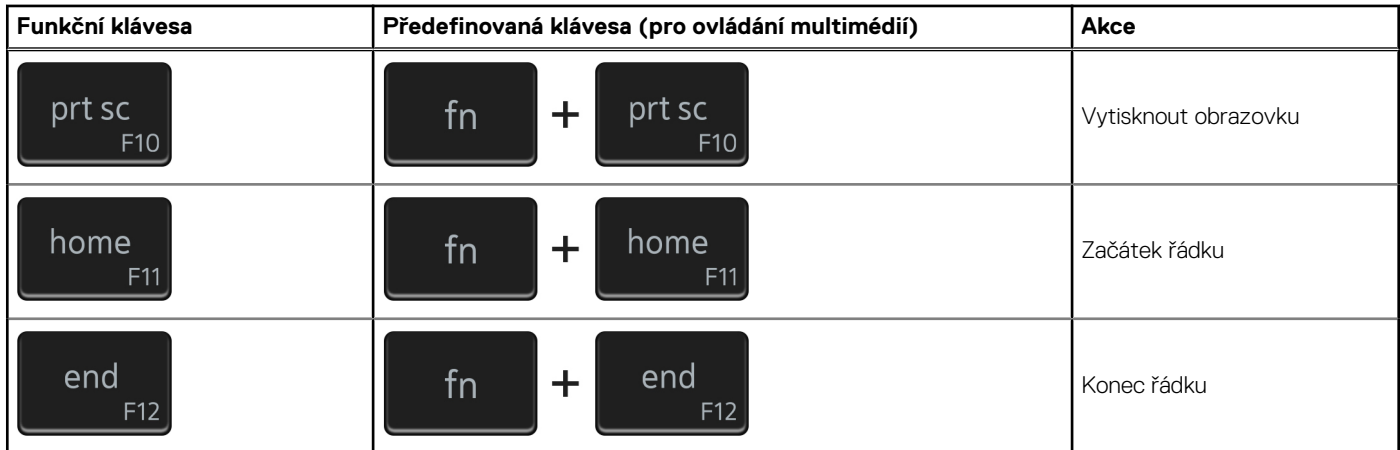

Klávesa **Fn** se rovněž používá s vybranými klávesami na klávesnici k vyvolání sekundárních funkcí.

#### **Tabulka 23. Seznam klávesových zkratek**

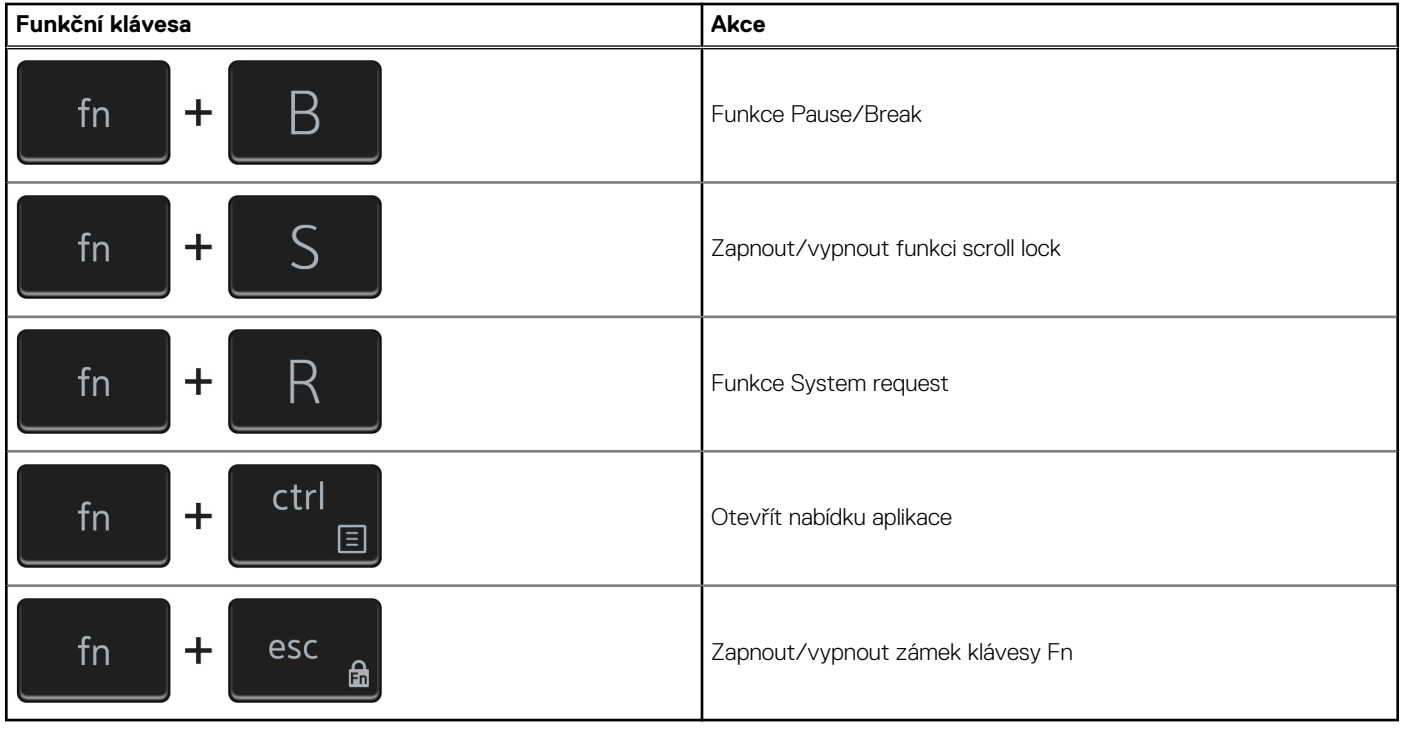

## **Nápověda a kontakt na společnost Dell**

### <span id="page-22-0"></span>Zdroje pro vyhledání nápovědy

Informace a nápovědu k produktům a službám Dell můžete získat v těchto zdrojích samoobslužné pomoci.

#### **Tabulka 24. Zdroje pro vyhledání nápovědy**

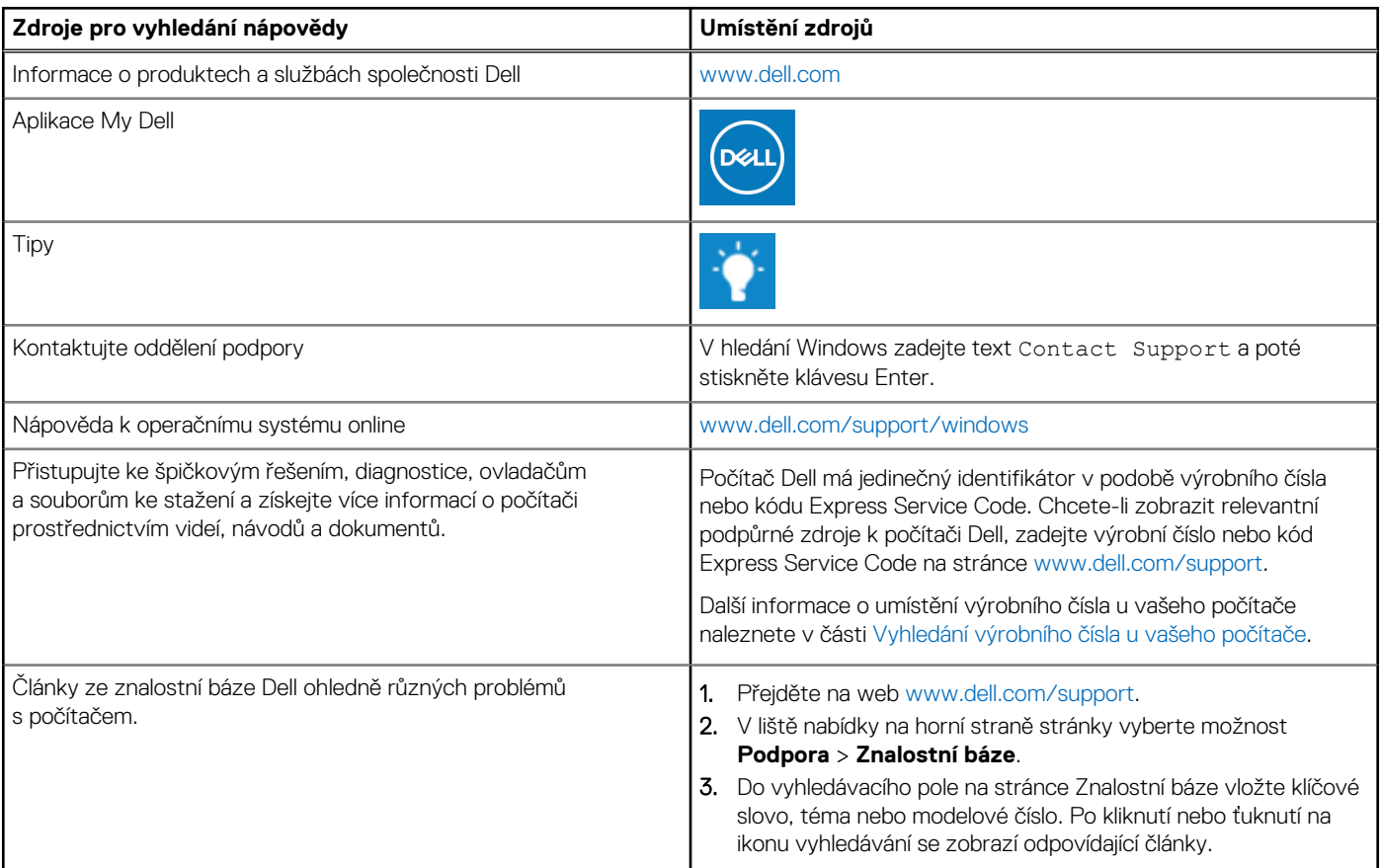

### Kontaktování společnosti Dell

Informace o kontaktování společnosti Dell ohledně prodeje, technické podpory a záležitostí týkajících se zákaznického servisu naleznete na webu [www.dell.com/contactdell](https://www.dell.com/contactdell).

**POZNÁMKA:** Dostupnost se liší v závislosti na zemi/oblasti a produktu a některé služby nemusí být ve vaší zemi/oblasti k dispozici.

**POZNÁMKA:** Pokud nemáte aktivní internetové připojení, můžete najít kontaktní informace na nákupní faktuře, balicím seznamu, ⋒ účtence nebo v katalogu produktů společnosti Dell.

**6**